#### **BAB IV**

#### **DESKRIPSI PEKERJAAN**

#### **4.1 Identifikasi Masalah**

Identifikasi masalah adalah tahap yang pertama harus dilakukan sebelum proses analisis sistem. Pada tahapan identifikasi masalah dilakukan survei, wawancara kepada pihak perusahaan secara langsung dan pengumpulan data yang dibutuhkan dalam pembuatan aplikasi. Selain itu, juga dilakukan peninjauan dan pemahaman terhadap sistem pencatatan data yang telah berlangsung dan pencatatan yang dilakukan bagaimana. Berdasarkan data dan informasi yang didapat terdapat masalah dalam pencatatan dan pelaporan data satwa seperti pertukaran satwa.

Dari identifikasi masalah yang didapat, diputuskan untuk merancang dan membangun aplikasi *recording* satwa sub topik pertukaran satwa pada PD. Taman Satwa Kebun Binatang Surabaya.

SURABAYA

#### **4.2 Analisis Sistem**

Analisis sistem merupakan tahap setelah identifikasi masalah. Tahap ini merupakan langkah awal dalam pembuatan sistem yang baru. Untuk menanggapi adanya suatu permasalahan yang terjadi berdasarkan hasil survey dan wawancara, akan dibuat suatu aplikasi *recording* satwa sub topik pertukaran satwa pada PD. Taman Satwa Kebun Binatang Surabaya

#### **4.3 Perancangan Sistem**

Perancangan sistem dimaksudkan untuk membantu menyelesaikan masalah pada sistem yang sedang berjalan saat ini, sehingga sistem menjadi lebih baik lagi dengan adanya sistem informasi terkomputerisasi. Dalam merancang sistem yang baik, harus melalui tahap-tahap perancangan sistem. Tahap-tahap perancangan sistem meliputi :

- 1. Pembuatan *Document Flow*
- 2. Pembuatan *System Flow*
- 3. Pembuatan *Context Diagram*
- 4. Pembuatan Diagram Berjenjang (HIPO)
- 5. Pembuatan *Data Flow Diagram* (DFD)
- 6. Pembuatan *Conceptual Data Model* (CDM)
- 7. Pembuatan *Phisical Data Model* (PDM)
- 8. Pembuatan Desain Tabel
- 9. Pembuatan Desain *Input/Output* (I/O)

#### **4.3.1 Document Flow**

Dalam pengembangan teknologi informasi saat ini, dibutuhkan analisa dan perancangan sistem pengelolaan data yang diharapkan mampu meningkatkan kinerja pada aplikasi *Recording* satwa sub topik pertukaran satwa yang akan dibuat.

Pada gambar 4.1 di bawah ini menggambarkan proses pertukaran satwa yang sudah ada menurut hasil analisis dan dibuat berdasarkan hasil survey pada perusahaan PD. Taman Satwa Kebun Binatang Surabaya.

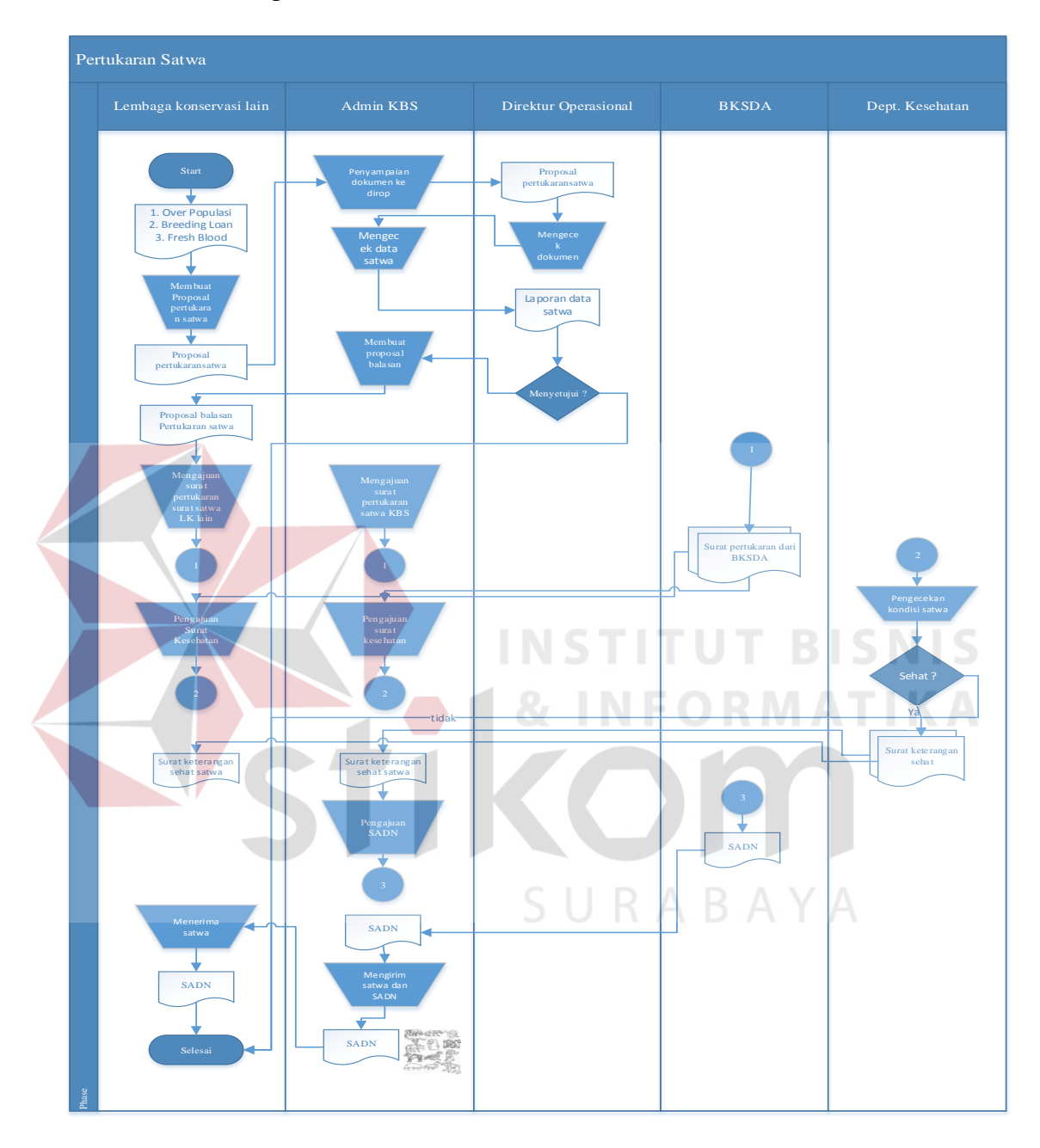

## a*. Document Flow* pertukaran satwa

**Gambar 4.1** *Document Flow* pertukaran satwa

Pada proses *Document Flow* pertukaran satwa dilakukan mulai dari Lembaga Konservasi selain KBS Kebun Binatang Surabaya yang akan membuat proposal pertukaran satwa yang sudah di izinkan oleh BKSDA Badan Konservasi Sumber Daya Alam setempat. Kemudian Pihak KBS akan melihat satwanya apakah ada kreteria yang akan mau di tukarakan dengan sesame Lembaga Konservasi, jika ada maka pihak KBS akan membuat surat perizinan yang sudah di setujui oleh BKSDA, jika dokumen persyaratan untuk pertukaran sudah lengkap maka satwa yang siap di tukar segera di krirm ke Lembaga Konservasi yang bersangkutan. Dept. kesehatan membuat laporan satwa yang telah di cek atas proses pertukaran dari BKSDA dan diberikan ke Dept. Konservasi untuk membuat berita acara pertukaran sehingga dapat menghasilkan laporan untuk Direktur Operasional yaitu laporan *studbook* dan inventaris.

## **4.3.2** *System Flow*

*System flow* adalah bagan yang menunjukkan arus pekerjaan secara keseluruhan dari sistem. Berikut dalah *system flow* yang telah dirancang berdasarkan *work flow*.

a. *System flow* pertukaran satwa

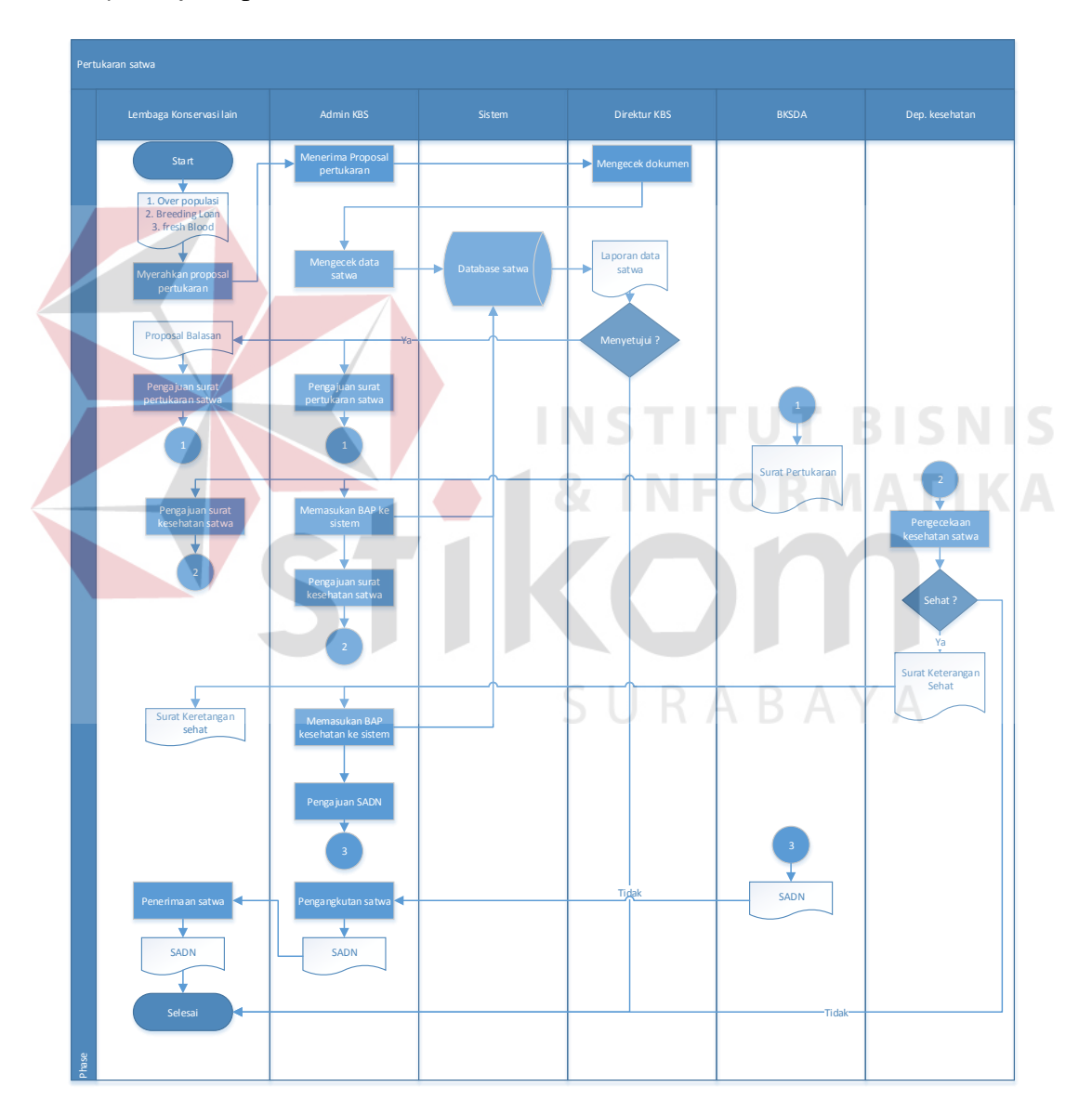

**Gambar 4.2** *System Flow* pertukaran satwa

## **4.3.3 Diagram Hipo**

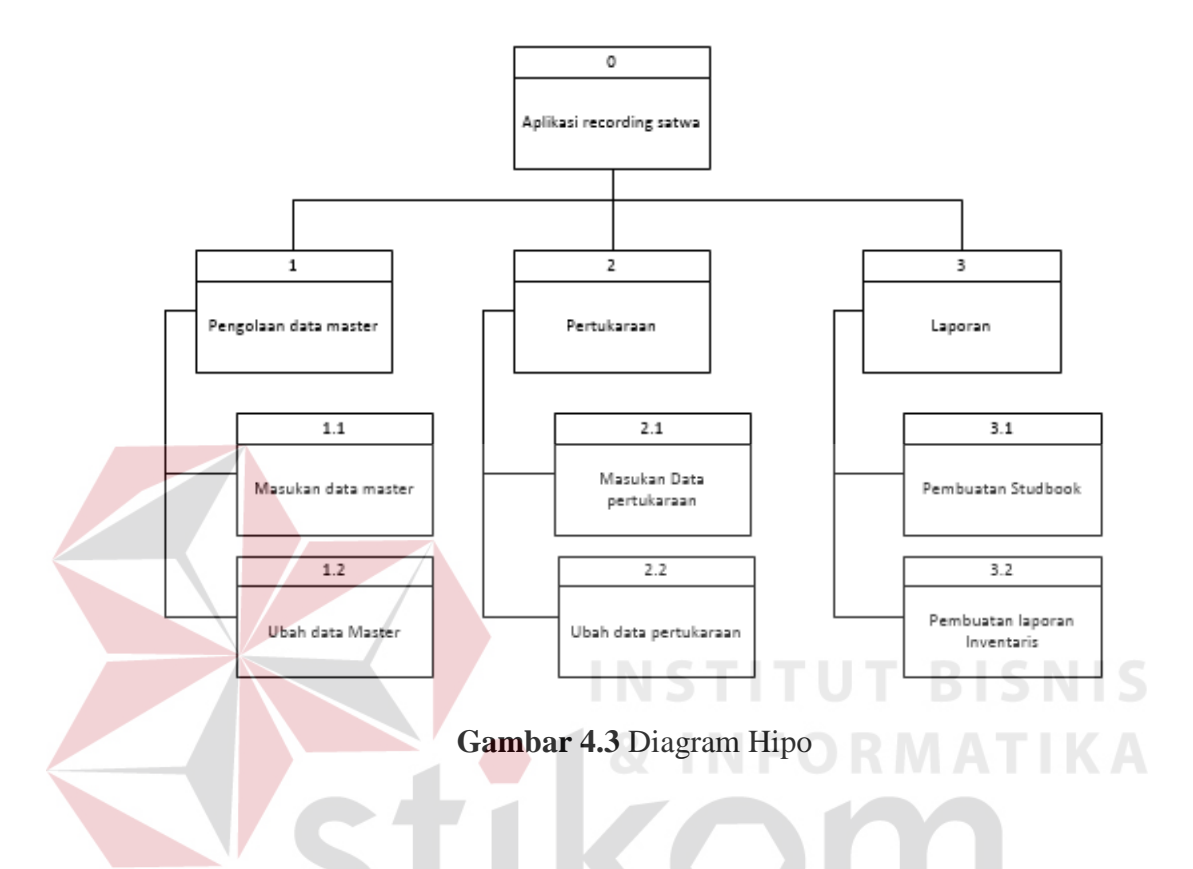

## **4.3.4 Context Diagram**

Berikut ini adalah *Context Diagram* yang menjelaskan alur data dari PD. Taman Satwa Kebun Binatang Surabaya saat memasukan data sistem informasi pada tiap transaksi

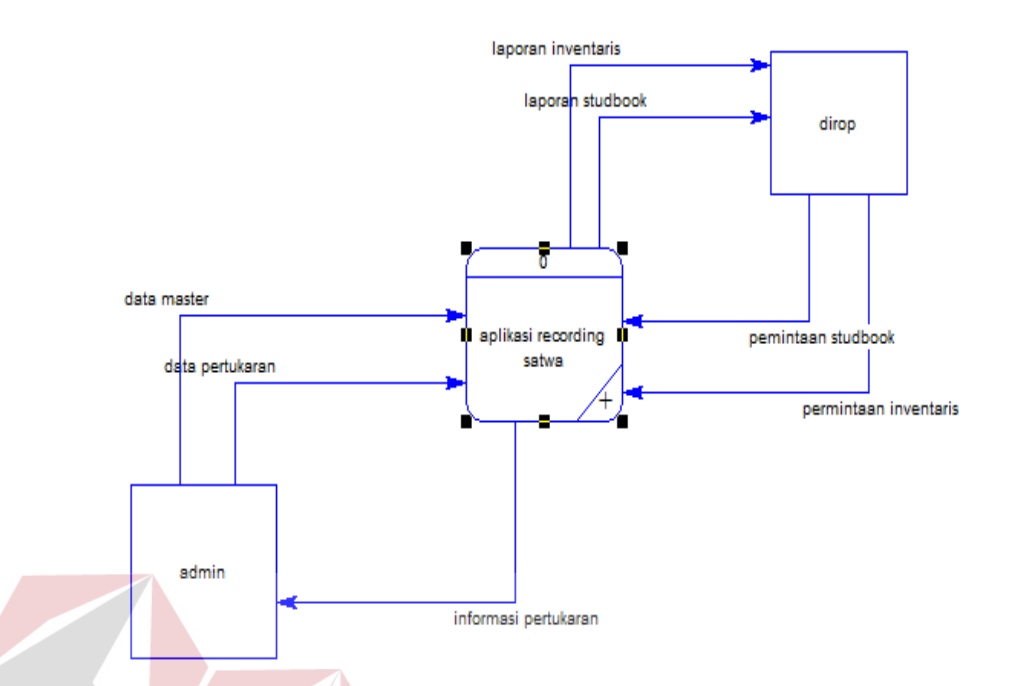

**Gambar 4.4** *Context Diagram* aplikasi *Recording* satwa

SURABAYA

Pada Gambar 4.4 merupakan rancangan aliran data secara garis besar pada proses pengarsipan atau pencatatan data satwa yang di rancang. Terdapat 2 *external entity*, meliputi Admin atau Dept. Konservasi dan Direktur operasional.

#### **4.3.5 Data Flow Diagram**

Data *Flow Diagram* (DFD) yaitu bagan yang memiliki arus data dalam suatu sistem yang telah ada atau sistem baru yang akan dikembangkan secara umum yang terjadi dalam proses bisnis pada PD. Taman Satwa Kebun Binatang Surabaya.

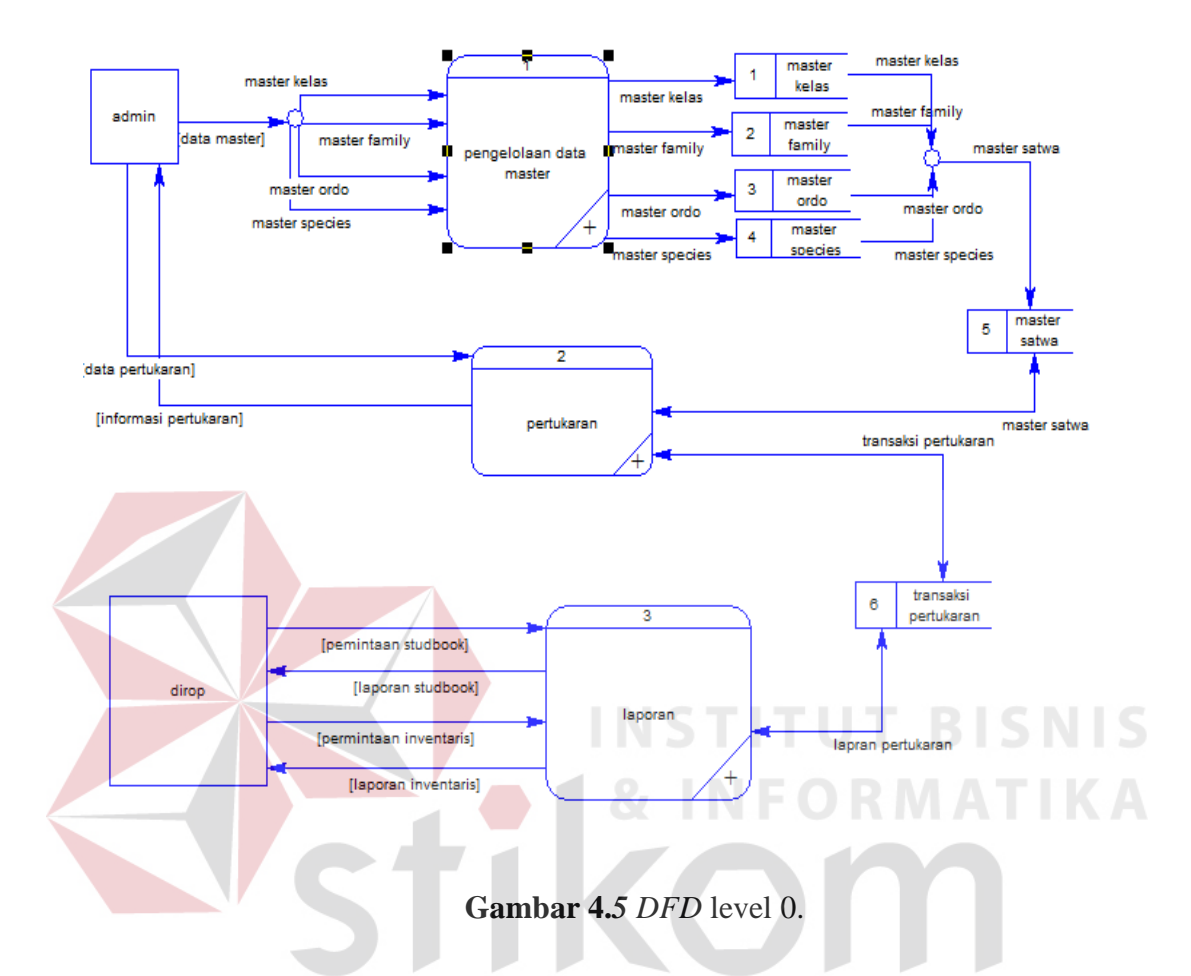

Pada Gambar 4.5 merupakan aliran data dari hasil *decompose* pada level sebelumnya, yaitu level *Context Diagram*. Pada aliran level 0 ini dijelaskan lebih detil bagaimana proses aliran data berlangsung, dimana aliran data ini digunakan sebagai *input*, *output* atau laporan dari sistem yang dirancang.

#### b. DFD level 1 pengelolaan data master

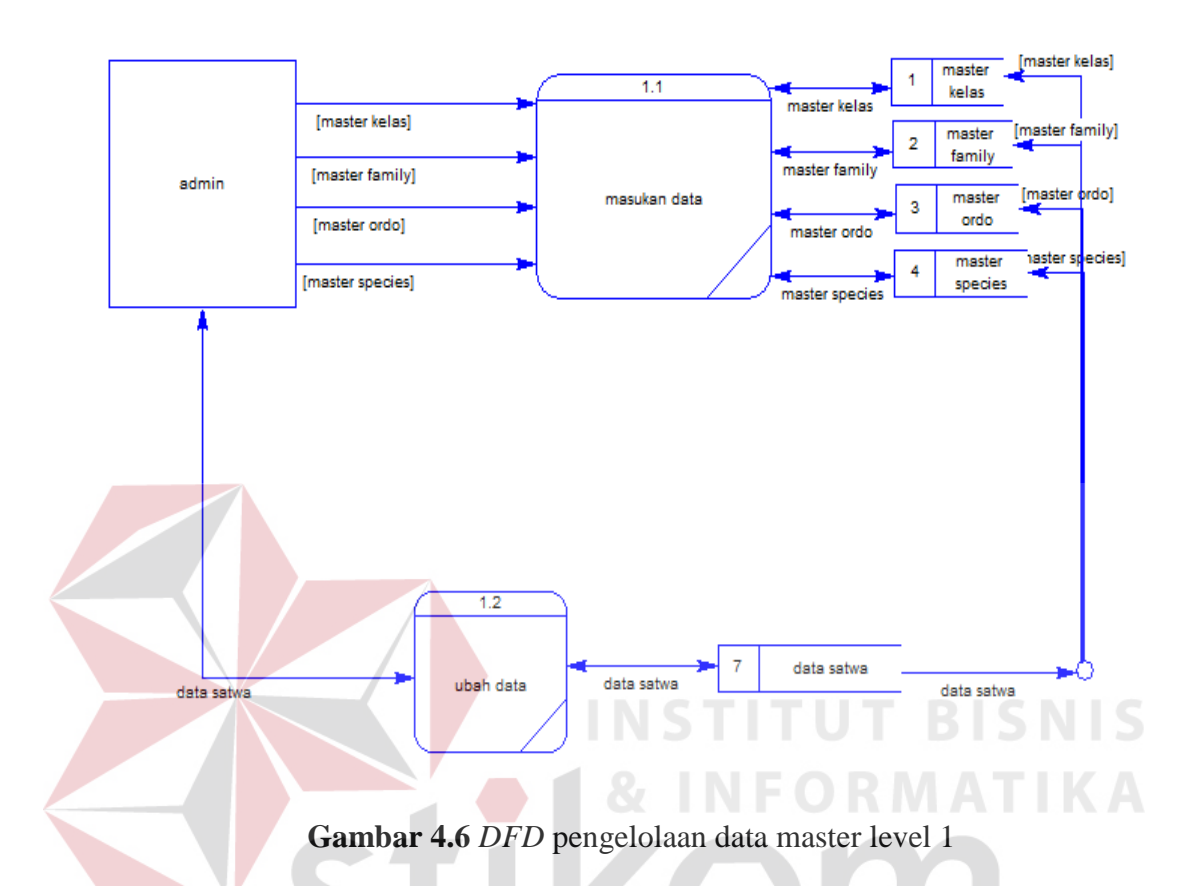

Pada Gambar 4.6 merupakan hasil *decompose* dari proses pengelolaan data master yang ada pada level sebelumnya atau level 0, pada level ini akan dijelaskan secara detil bagaimana aliran data pada proses pengelolaan data ini berlangsung. Pada *external entity* admin atau Dept. Konservasi memasukkan data-data master kedalam proses memasukkan data dan Dept. Konservasi juga dapat mengubah data master pada proses ubah data. Setelah data terbuat, maka sistem akan melakukan *Inputan* data ke dalam masing-masing tabel dan sistem juga dapat *edit* data yang ada pada masingmasing tabel.

#### c. DFD level 1 pertukaran satwa

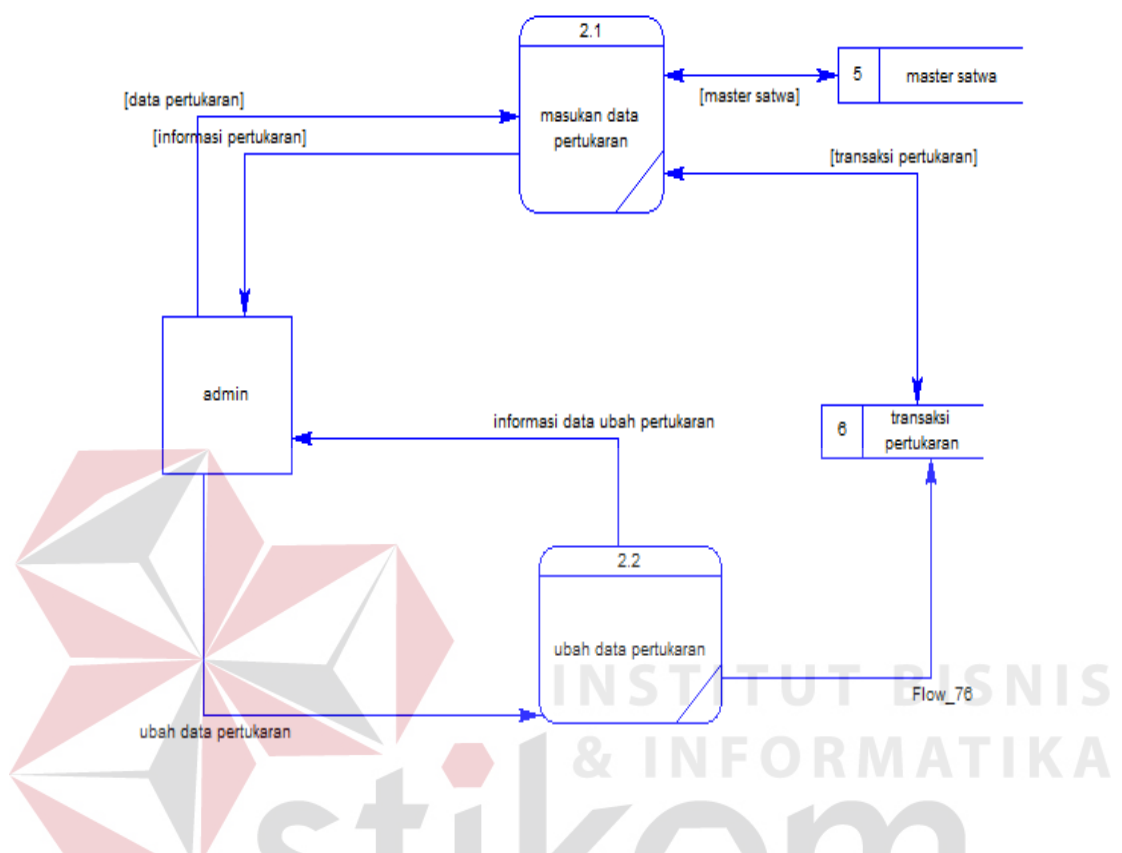

**Gambar 4.7** DFD level 1 pertukaran satwa

Pada Gambar 4.7 merupakan hasil *decompose* pada level 0. Pada proses level 1 ini terdapat *external entity* admin atau Dept. konservasi yang memasukkan data pertukaran pada proses memasukkan data yang tersimpan kedalam tabel transaksi pertukaran dan keluaran yang didapat yaitu informasi data pertukaran. Pada proses selanjutnya adalah ubah data pertukaran untuk dapat mengubah data transaksi pertukaran yang sudah terlanjur tersimpan pada proses memasukkan data pertukaran.

#### d. DFD level 1 laporan

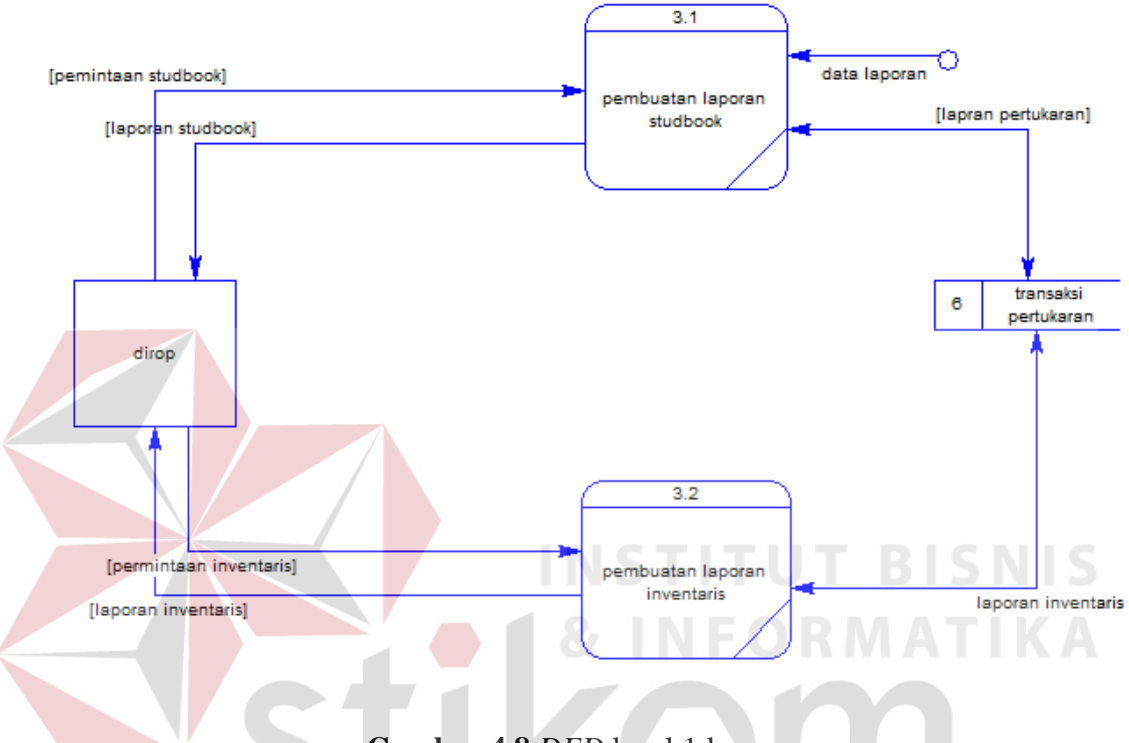

**Gambar 4.8** *DFD* level 1 laporan

Pada Gambar 4.8 merupakan hasil *decompose* pada level 0. Pada proses level 1 ini terdapat *external entity* Direktur operasional yang yang dapat meminta untuk pembuatan laporan dari transaksi pertukaran yang telah di inputkan oleh admin atau Dept. Konservasi.

#### **4.3.6 Perancangan Database**

Berikut ini merupakan gambaran rancangan *Entity Relationship Diagram*  (ERD) dari Aplikasi *Recording* pertukaran satwa yang terdiri dari *Conceptual Data Model* (CDM) dan *Physical Data Model* (PDM).

#### **a. ERD CDM**

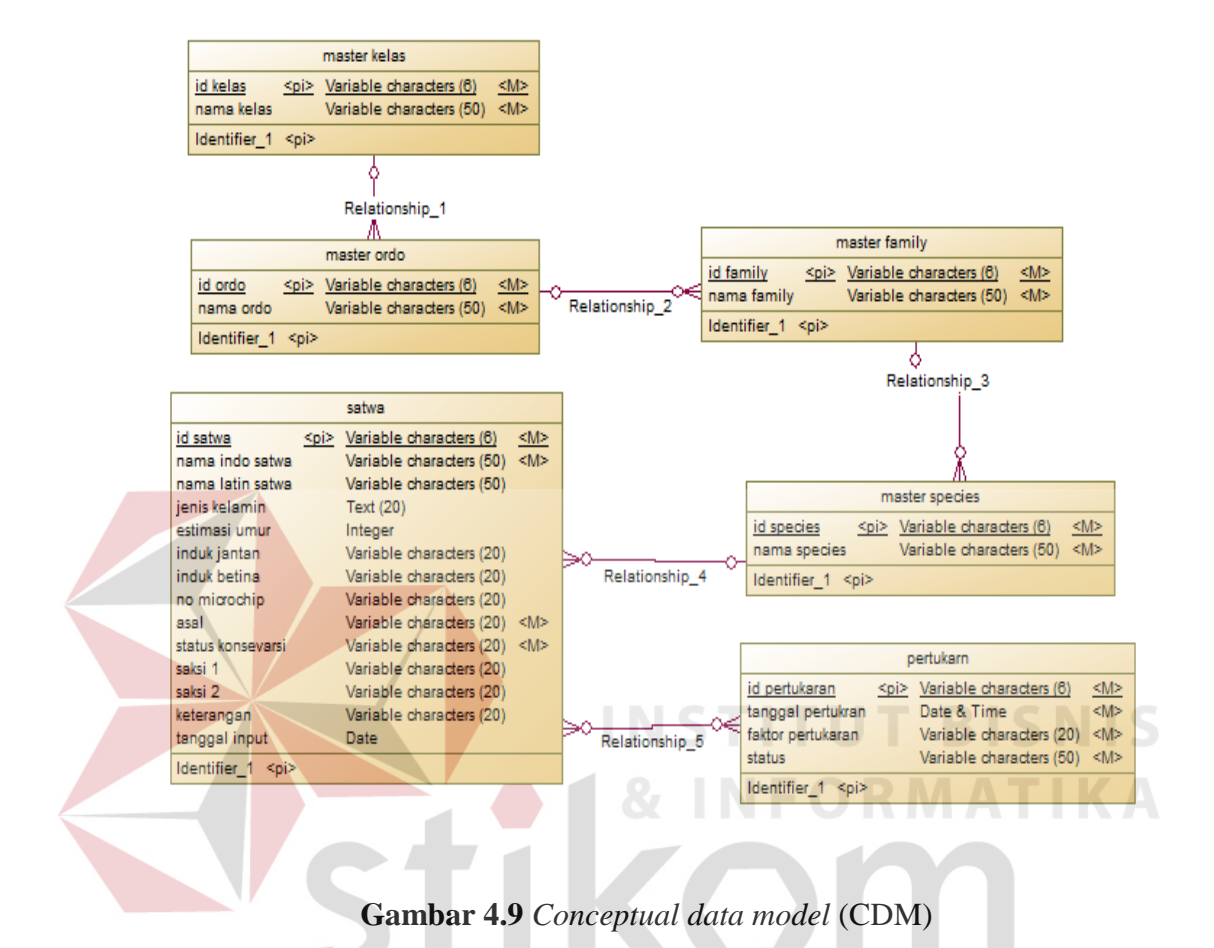

 Pada gambar 4.9 merupakan *conceptual data model* CDM) pada Rancang Bangun Sistem Informasi pertukaran satwa pada PD. (Perusahaan Daerah) Taman Satwa Kebun Binatang Surabaya (KBS).

#### **b. ERD PDM**

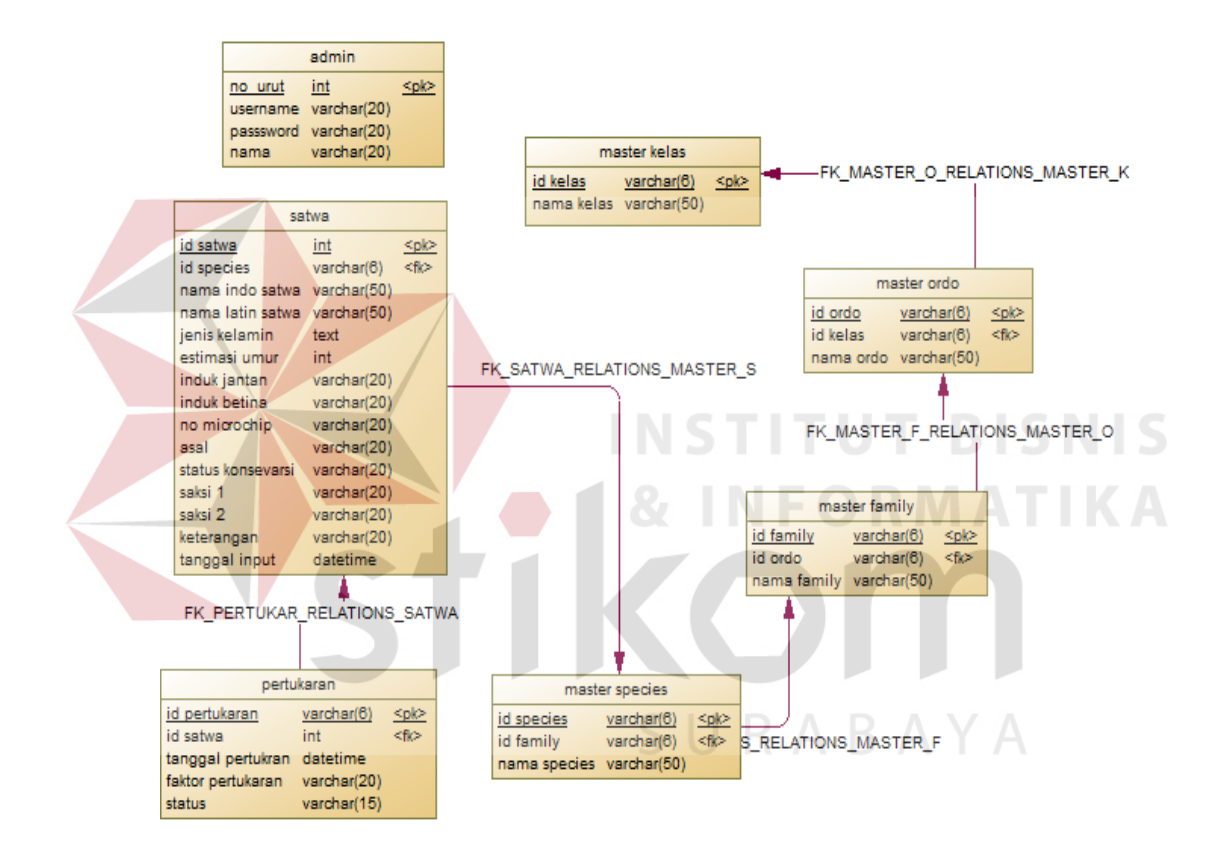

**Gambar 4.10** *Physical Data Model* (PDM)

Pada gambar 4.10 merupakan *Physical Data Model* (PDM) pada Rancang Bangun Sistem Informasi pertukaran satwa pada PD. (Perusahaan Daerah) Taman Satwa Kebun Binatang Surabaya (KBS).

## **4.3.7 Struktur Basis Data dan Tabel**

Untuk mempermudah pengelolaan *file* basis data, digunakan Microsoft SQL Server 2008 Express.

1. Nama table : Master admin

Fungsi : Menyimpan data master admin

Primary key : No\_urut

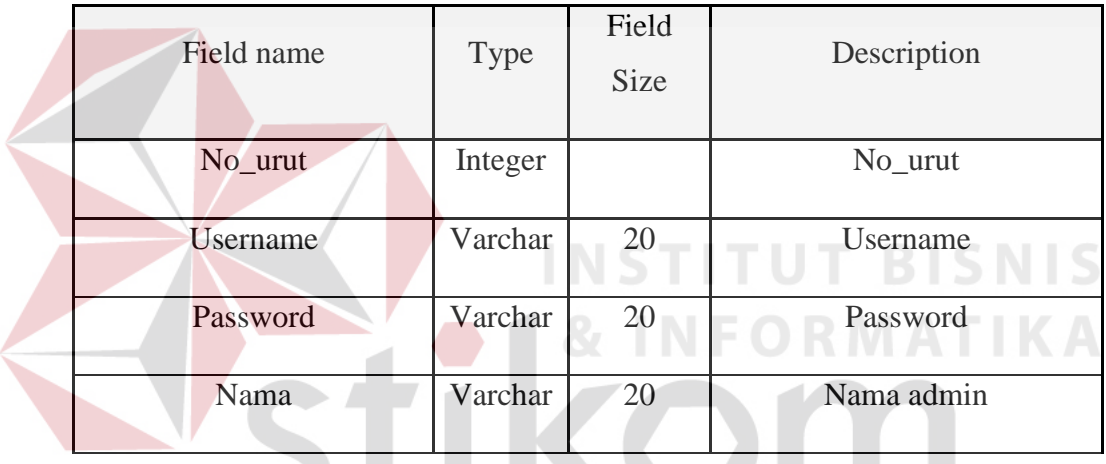

SURABAYA

**Tabel 4.1** *Master Admin*

2. Nama tabel : Master kelas

Fungsi : Menyimpan data master kelas satwa

Primary key : Id\_kelas

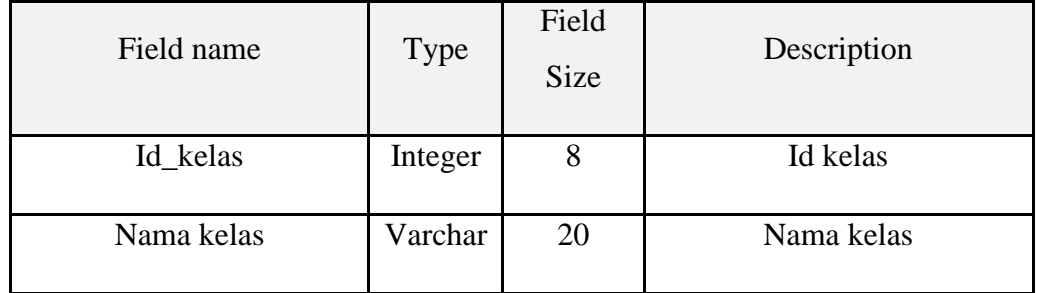

## **Tabel 4.2** *Master Kelas*

3. Nama tabel : Master ordo

Fungsi : Menyimpan data master ordo

Primary key : Id\_ordo

Foreign key : Id\_kelas

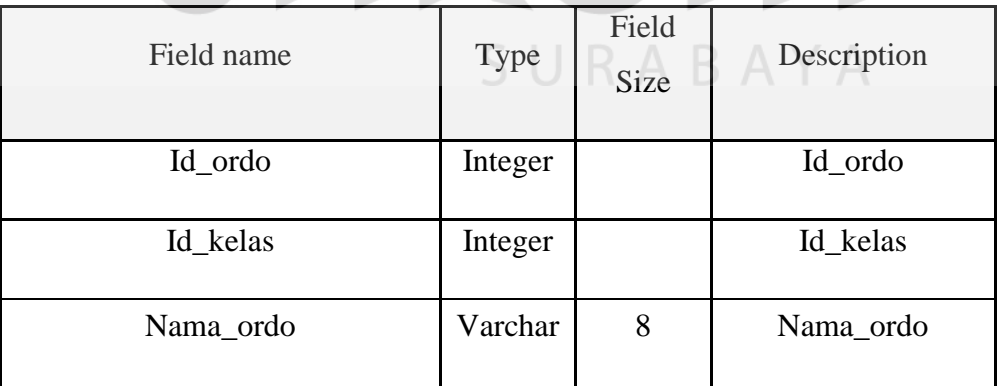

**Tabel 4.3** *Master Ordo*

**UT BISNIS** 

ORMATIKA

4. Nama tabel : Master famili

Fungsi : Menyimpan data family satwa

Primary key : Id\_famili

Foreign key : Id\_ordo

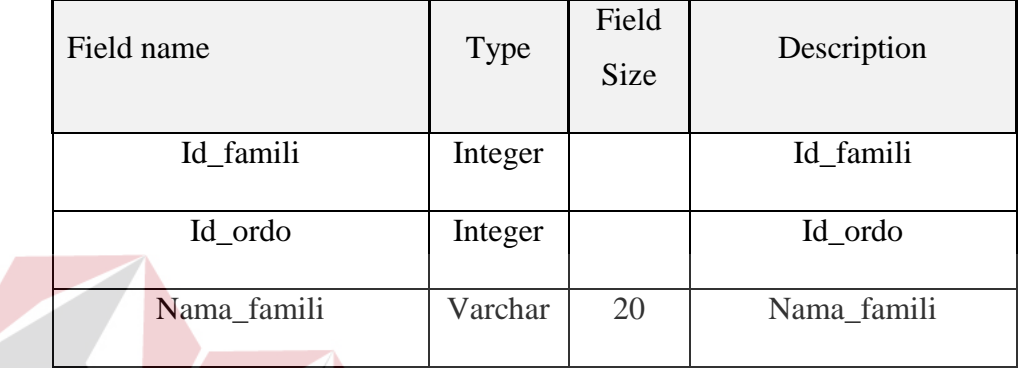

**Tabel 4.4** *Master Famili*

5. Nama tabel : Master spesies Fungsi : Menyimpan data spesies satwa Primary key : Id\_spesies

Foreign key : Id\_ordo

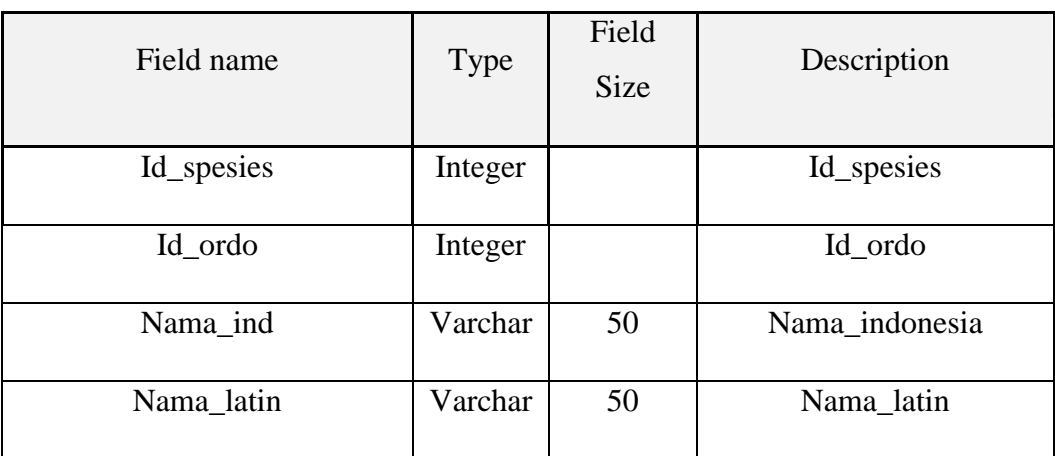

S

URABAYA

**Tabel 4.5** *Master Spesies*

6. Nama tabel : Transaksi satwa

Fungsi : Menyimpan data transaksi satwa

Primary key : Id\_satwa

Foreign key : Id\_spesies

Id\_pertukaran

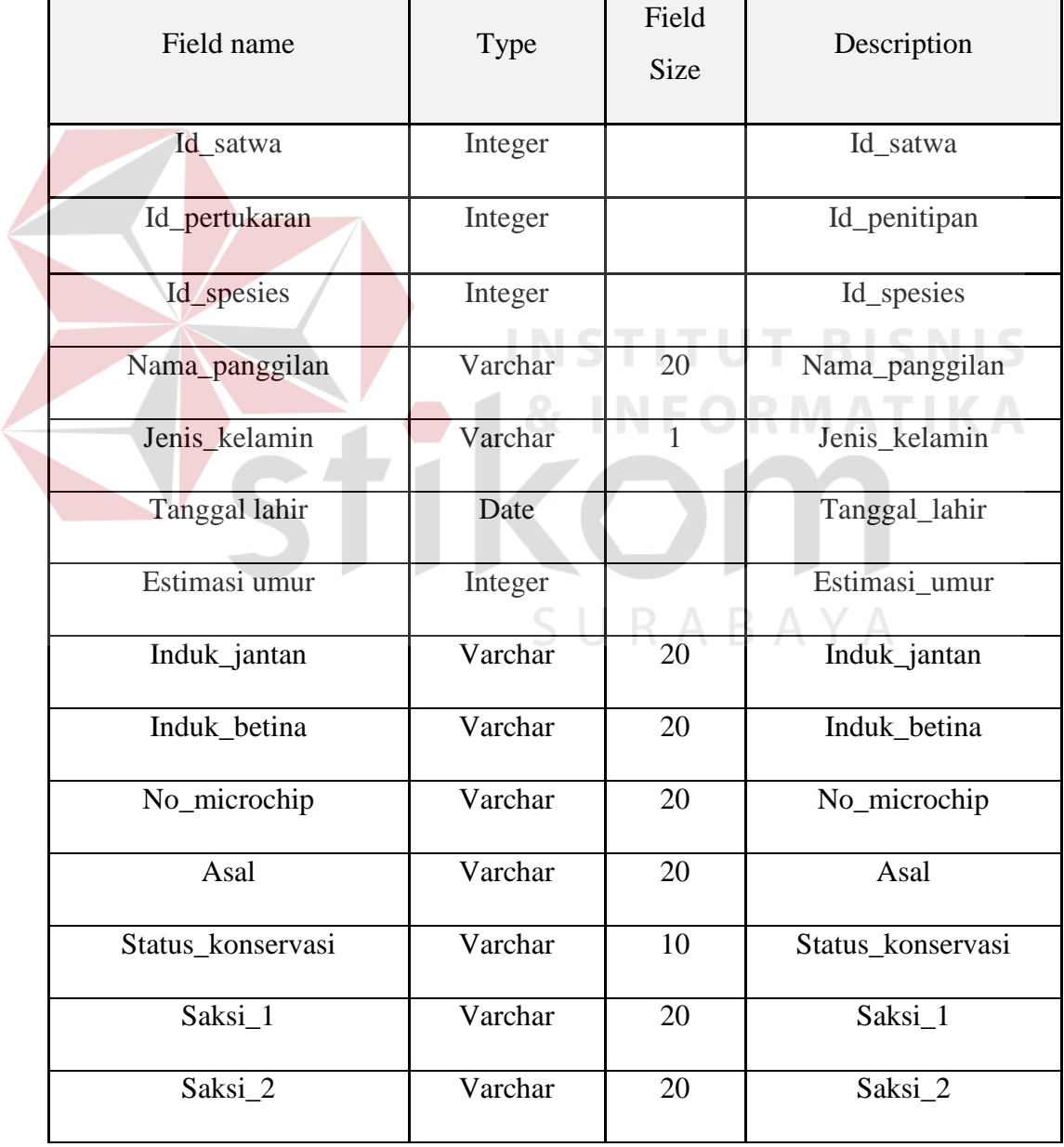

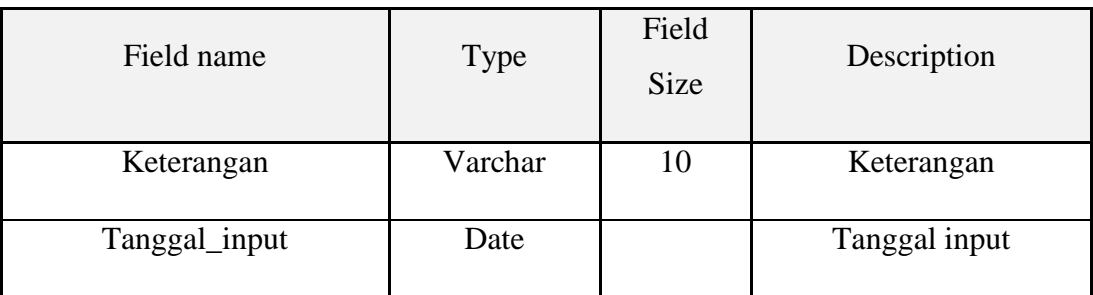

## **Tabel 4.6** *Transaksi Satwa*

| 7. | Nama tabel                                                  | : Transaksi pertukaran |         |               |                |  |  |  |  |  |
|----|-------------------------------------------------------------|------------------------|---------|---------------|----------------|--|--|--|--|--|
|    | Fungsi<br>: Menyimpan data transaksi pertukaran             |                        |         |               |                |  |  |  |  |  |
|    | Primary key<br>: Id_pertukaran<br>Foreign key<br>: id_satwa |                        |         |               |                |  |  |  |  |  |
|    | Field name                                                  |                        | Type    | Field<br>Size | Description    |  |  |  |  |  |
|    | Id_satwa                                                    |                        | Integer |               | Id_satwa       |  |  |  |  |  |
|    | Id_penitipan                                                |                        | Integer |               | Id_penitipan   |  |  |  |  |  |
|    | Tanggal_masuk                                               |                        | Date    |               | Tanggal_masuk  |  |  |  |  |  |
|    | Tanggal_keluar                                              |                        | Date    |               | Tanggal_keluar |  |  |  |  |  |

**Tabel 4.7** *Transaksi Pertukaran*

## **4.3.8 Desain Input/Output**

Desain *input/output* merupakan desain awal rancangan *input* berupa *form* untuk memasukkan data kelas, *ordo*, *famili*, *spesies*, satwa dan penitipan, ataupun *output* seperti laporan *studbook* dan inventaris. Desain ini merupakan acuan dalam pembuatan aplikasi r*ecording* satwa sub topik kelahiran dan penitipan satwa pada PD. Taman Satwa Kebun Binatang Surabaya. Berikut merupakan gambar rancangan desain *input*/*outputnya.*

1. Desain atmpilan login

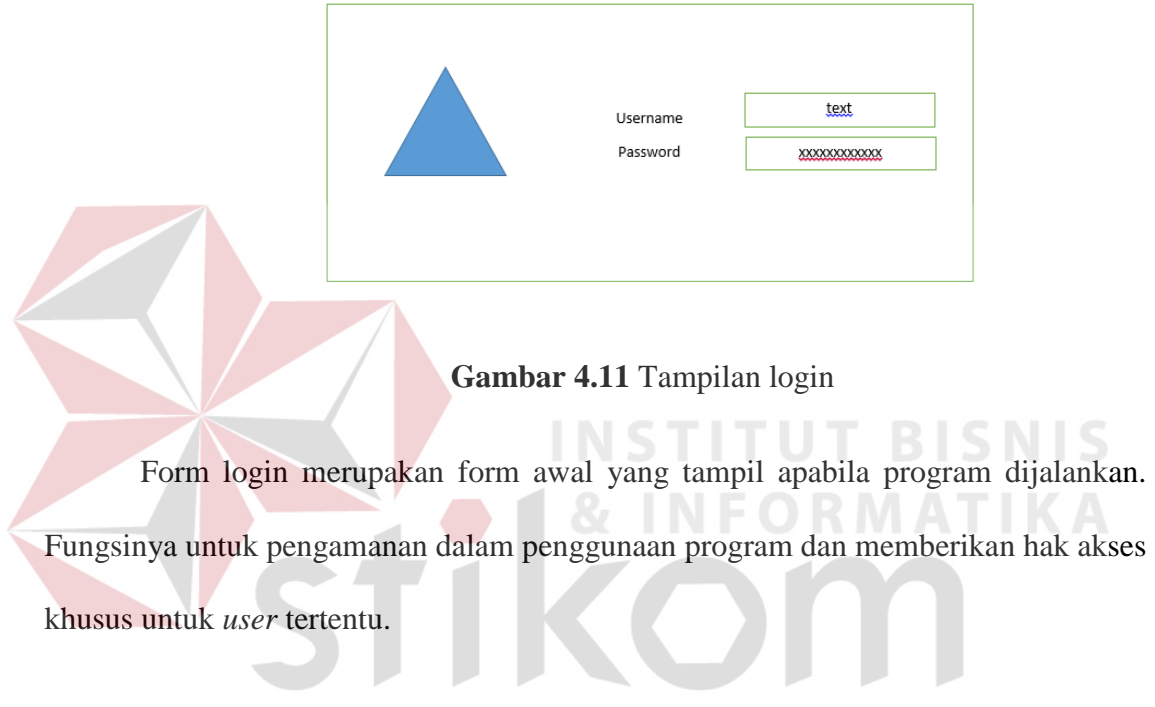

SURABAYA

#### 2. Desain Menu Utama

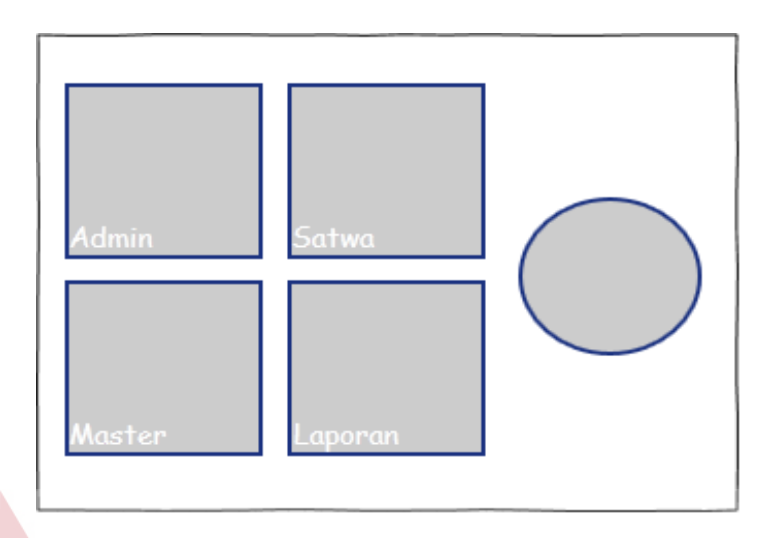

**Gambar 4.12** Desain Tampilan Menu Utama

Form menu awal merupakan form yang tampil setelah *user* melakukan login ke dalam program. Dalam form menu utama ini user dapat melakukan proses memasukkan pencatatan data admin, satwa, master data, dan melihat laporan. Dalam form master tersebut adalah form untuk mengisi penamaan biologis satwa seperti *Kelas, Ordo, Famili, Spesies* satwa.

3. Gambar 4.13 , 4.14, 4.15, 4.16 merupakan Desain Tampilan master. Pada *form* ini digunakan untuk *input* data master satwa.

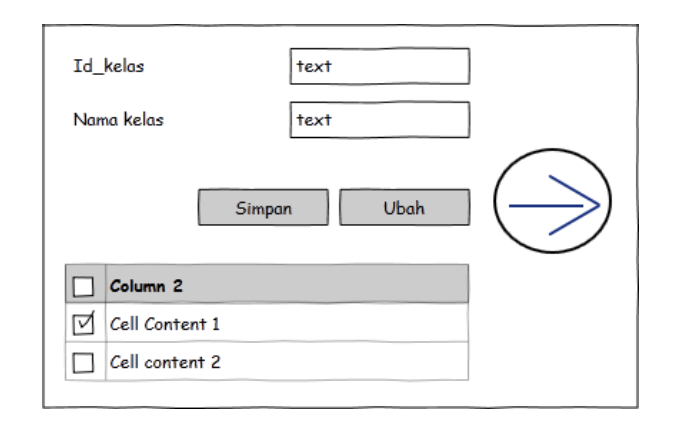

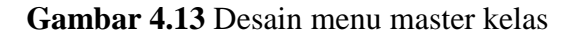

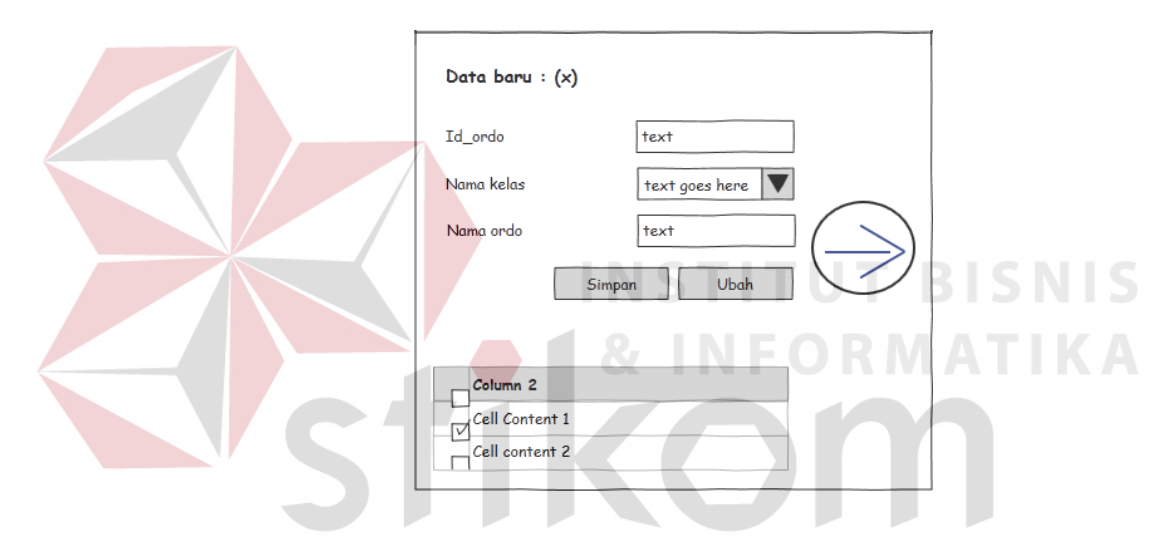

**Gambar 4.14** Desain menu master ordo

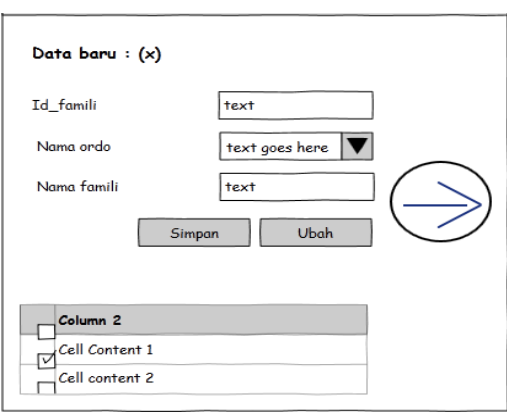

**Gambar 4.15** Desain menu master famili

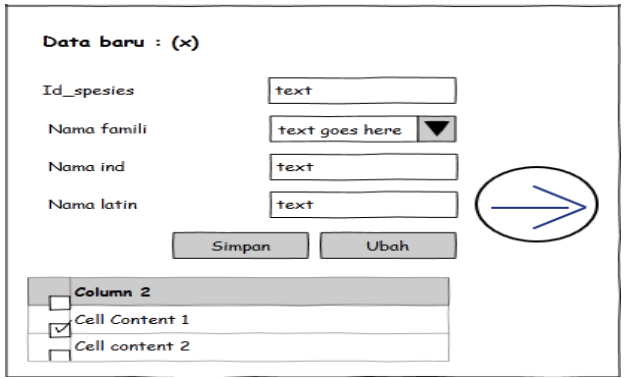

**Gambar 4.16**Desain menu master spesies

Dalam form ini mempunyai hubungan layaknya urutan, urutan ini berguna sebagai klasifikasi satwa sehigga dapat dibedakan pada berdasarkan kategori – kategori yang dimiliki oleh satwa tersebut.

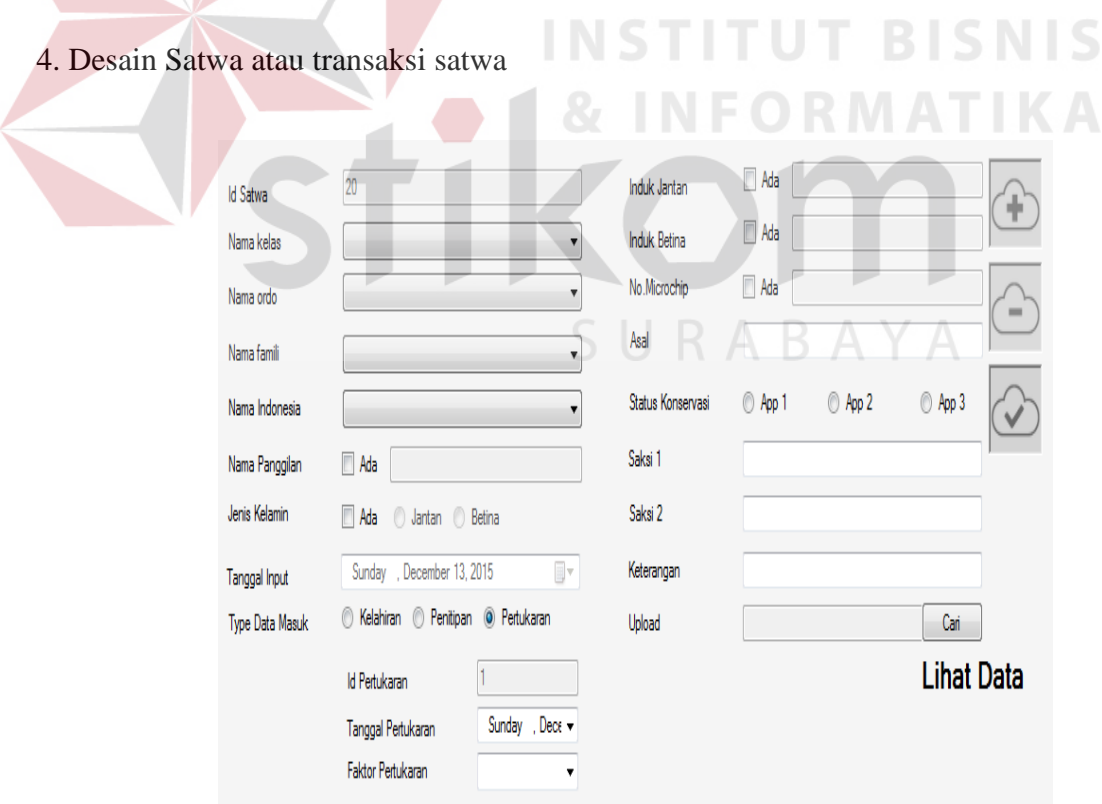

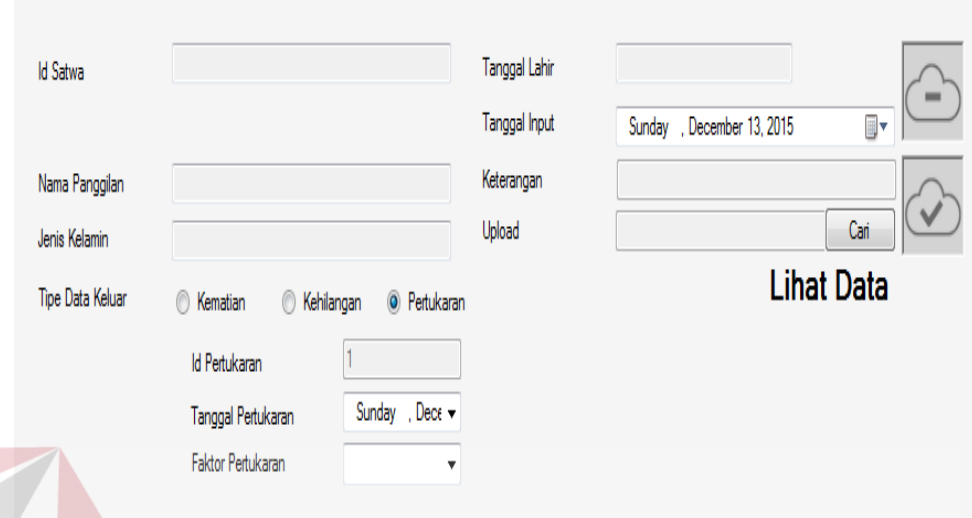

**Gambar 4.17** Desain transaksi pertukaran satwa masuk

**Gambar 4.18** Desain transaksi pertukaran satwa keluar satwa

Setelah salah satu type data keluar tersebut dipilih maka dapat diisi sesuai dengan inputan yang harus diisi. Untuk pengubahan data, hal yang pertama dilakukan harus mengklik "Lihat Data", setelah itu dipilih berdasarkan statusnya apakah kematian atau kehilangan. SURABAYA

5. Desain admin

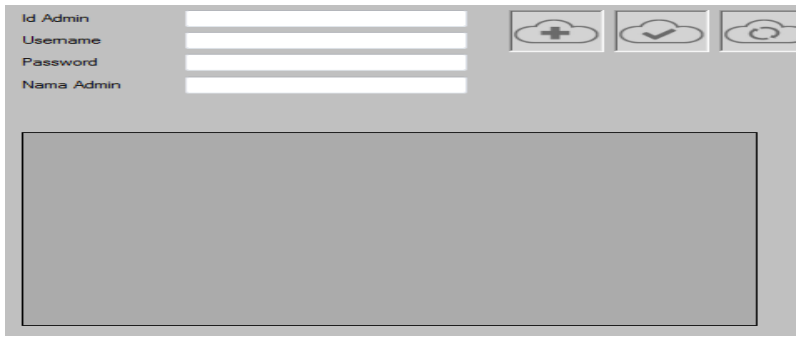

**Gambar 4.19** Desain pengolahan data admin

*Form input* data admin difungsikan untuk mencatat data admin yang bisa mengoperasikan aplikasi recording satwa ini. proses mendaftarkan admin ini adalah proses awal yang berguna untuk memberikan hak akses hanya pada karyawan yang berkepentingan.

#### **4.4 Kebutuhan Sistem**

Dari *System Flow,* DFD, ERD dan Struktur Tabel yang telah dibuat sebelumnya, maka dari hasil tersebut akan terbentuk suatu desain *input* dan *output* dari sistem atau aplikasi tersebut. Desain tersebut merupakan gambaran dari aplikasi recording satwa pada Perusahaan Daerah Taman Satwa Kebun Binatang Surabaya. Dimana dalam sistem atau aplikasi ini hanya terdapat 1 jenis pengguna yang diberikan hak akses khusus untuk dapat masuk ke dalam sistem atau aplikasi tersebut, yaitu Admin untuk Perusahaan Daerah Taman Satwa Kebun Binatang Surabaya.

Dalam hal ini pengoperasian sistem atau aplikasi, untuk Admin dapat memasukkan serta mengubah data-data *master*, dan berhak untuk menambah baru dan mengubah data-data yang ada di dalam sistem serta memasukkan data – data transaksi yang ada pada proses yang bersangkutan. Lebih lengkapnya akan di jelaskan pada desain di bawah ini:

#### 1. *form login*

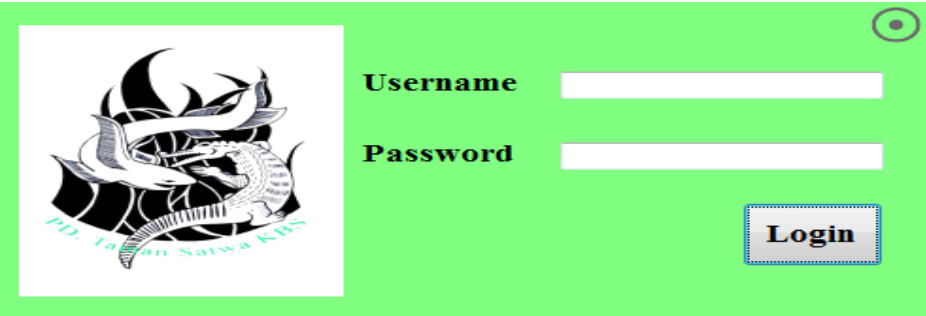

Gambar 4.20 *Form Login*

 Pada gambar 4.20 Diatas terdapat tampilan halaman *login* dari aplikasi recording satwa PDTS Kebun Binatang Surabaya dimana *user* harus menginputkan terlebih dahulu *username* dan *password*.

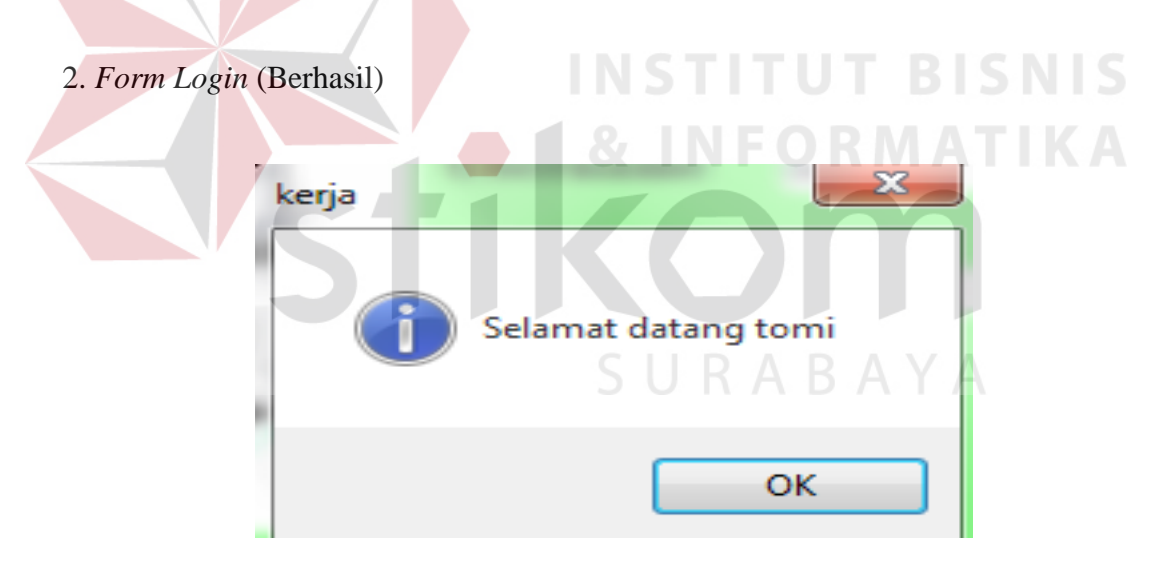

Gambar 4.21 *Form Login* Berhasil

Pada Gambar 4.21 diatas ini menunjukkan tampilan form *login* berhasil dimana tampilan ini akan muncul saat pengguna menginputkan data *username* dan *password* pada saat *login* dengan benar.

#### 3. *From login* (Gagal)

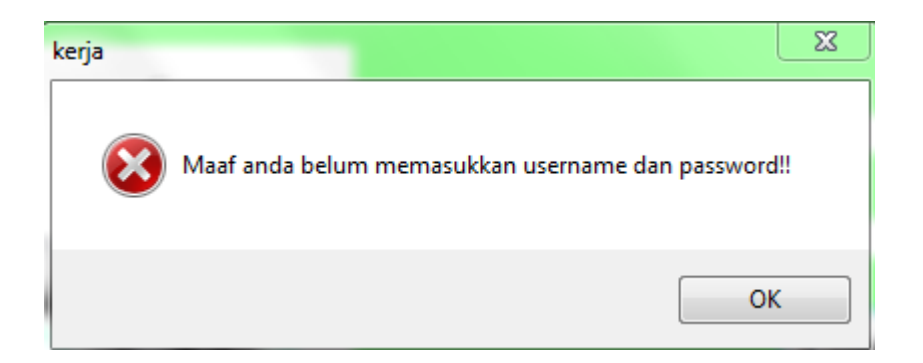

Gambar 4.22 *Form Login* Gagal

Pada Gambar 4.22 diatas menunjukkan tampilan form *login* gagal dimana tampilan ini akan muncul saat pengguna menginputkan data *username* dan *password* pada saat *login* tidak sesuai dengan username dan atau password yang telah disimpan.

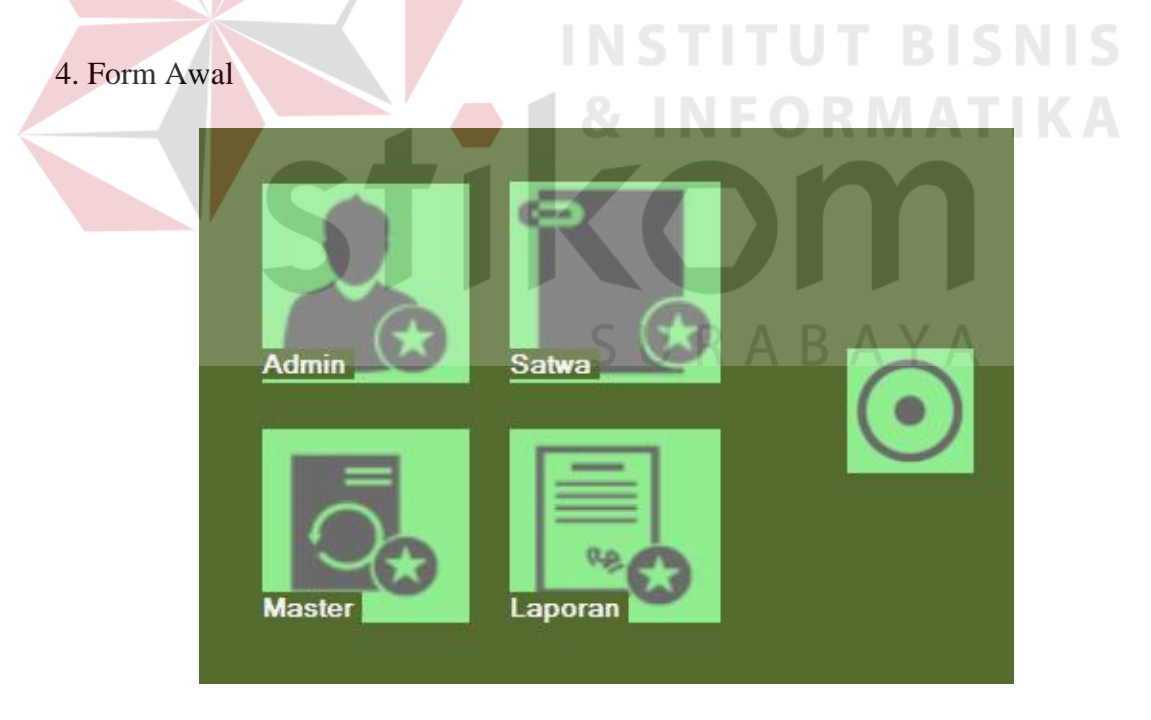

Gambar 4.23 *Form* Awal

 Pada Gambar 4.23 terlihat form awal, form ini berguna untuk memilih beberapa pilihan menu yang tersedia diantaranya adalah Admin untuk mengolah data admin yang bisa mengakses aplikasi, master yang berguna untuk memasukkan penamaan satwa seperti kelas, ordo famili dan spesies, satwa sebagai transaksi satwa dimana transaksi yang dibahas pada buku ini hanya dfokuskan pada data keluar yaitu kematian dan kehilanhgan, lalu laporan yang berisi laporan inventaris satwa dan studbook satwa.

5*. Form* pengolaan data admin

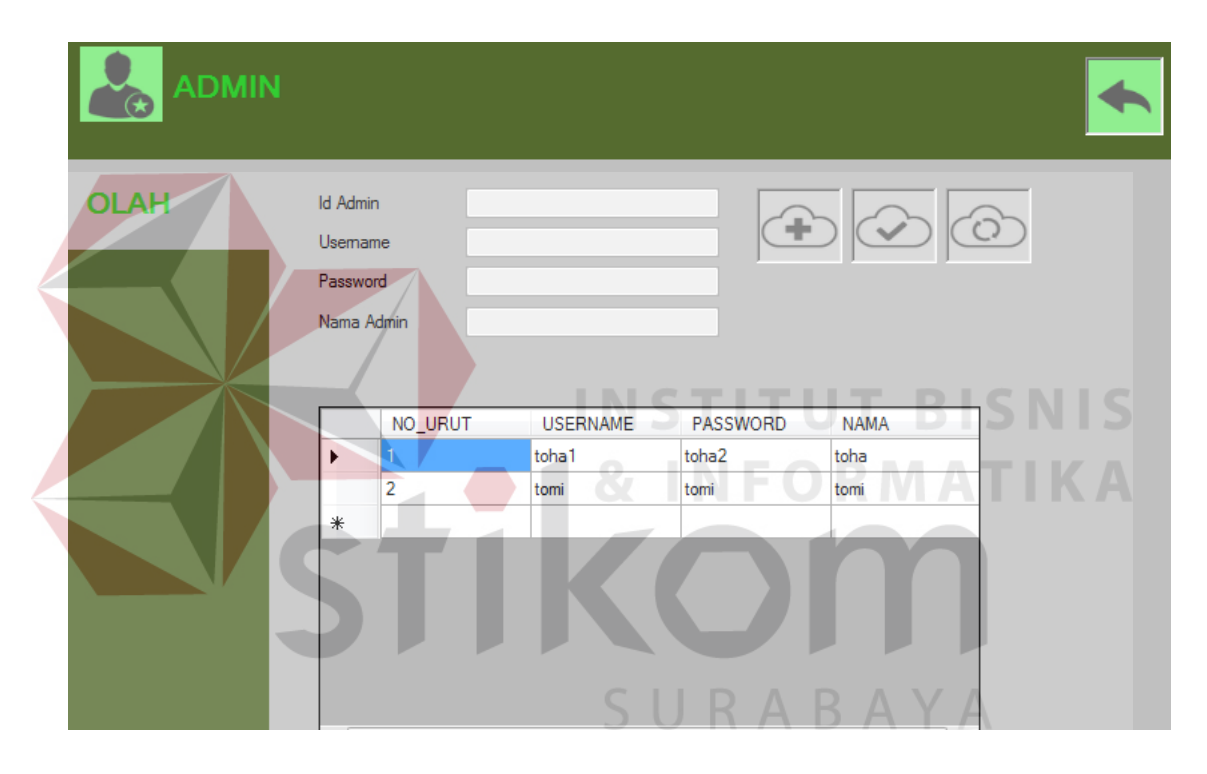

Gambar 4.24 *Form* Pengolaan data admin

Pada Gambar 4.24 diatas ini menunjukan tampilan form menu pengolahan data admin yang berguna mendaftarkan admin, merubah data admin sehingga yang bisa mengakses aplikasi ini hanya pengguna yang telah terdaftar username dan passwordnya.

## 6. *Form* menu master

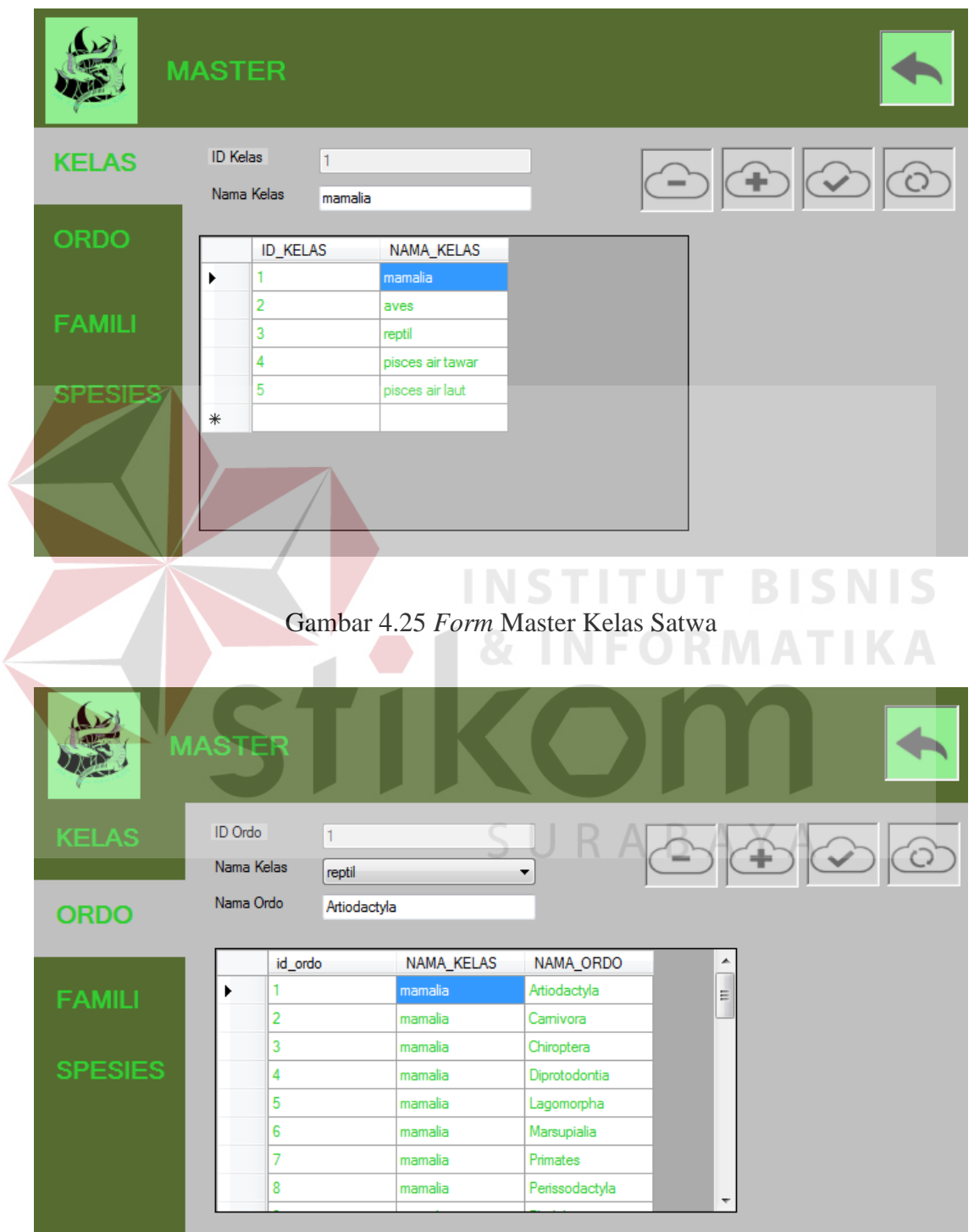

Gambar 4.26 *Form* Menu Master Ordo Satwa

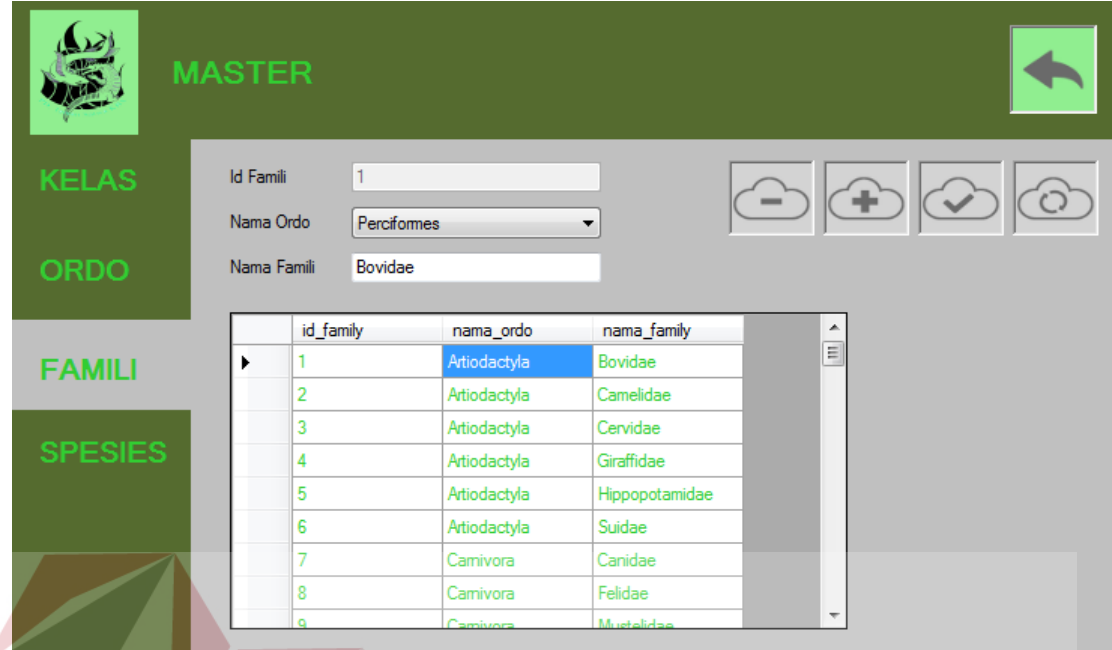

# Gambar 4.27 *Form* Menu Master Famili Satwa

|                |                                                       | <b>MASTER</b>          |                                                                           | 87        |                                                           |                                  |                          |  |
|----------------|-------------------------------------------------------|------------------------|---------------------------------------------------------------------------|-----------|-----------------------------------------------------------|----------------------------------|--------------------------|--|
| <b>KELAS-</b>  |                                                       | <b>Id Spesies</b><br>4 |                                                                           |           |                                                           |                                  |                          |  |
|                | Nama Famili<br>Nama Indo<br><b>ORDO</b><br>Nama Latin |                        | Bovidae<br>$\overline{\phantom{a}}$<br>Bos javanicus javanicus<br>Banteng |           |                                                           |                                  | HF)                      |  |
| <b>FAMILI</b>  |                                                       |                        | <b>ID_SPECIES</b>                                                         | ID_FAMILY | NAMA_LATIN                                                | NAMA_IND                         | ∸                        |  |
| <b>SPESIES</b> |                                                       | 2<br>3                 |                                                                           |           | Ammotragus lervia<br>Anoa depressicor<br>Boselaphus trago | Kambing Gunung<br>Anoa<br>Nilgai |                          |  |
|                |                                                       | 4<br>5<br>6            |                                                                           |           | Bos javanicus jav<br>Bos primigenius T<br>Connochaetes ta | Banteng<br>Ankole-Watusi<br>Gnu  |                          |  |
|                |                                                       | 7<br>8                 |                                                                           | 1         | Tragelaphus spe                                           | Sitatunga<br>Eland               |                          |  |
|                |                                                       |                        |                                                                           |           | Taurotragus oryx                                          |                                  | $\overline{\phantom{a}}$ |  |

Gambar 4.28 *Form* Menu Master Spesies Satwa

Pada Gambar 4.25 hingga gambar 4.28 adalah form master Satwa yang berguna sebagai pengurutan nama biologis satwa yang urutannya terdiri dari Kelas, Ordo, Famili, lalu yang terakhir adalah Spesies. Selain untuk pengurutan nama form ini juga menjelaskan nama latin satwa sehingga penamaan nama latin satwa dapat diketahui.

7. *Form* Transaksi Pertukaran Satwa Masuk

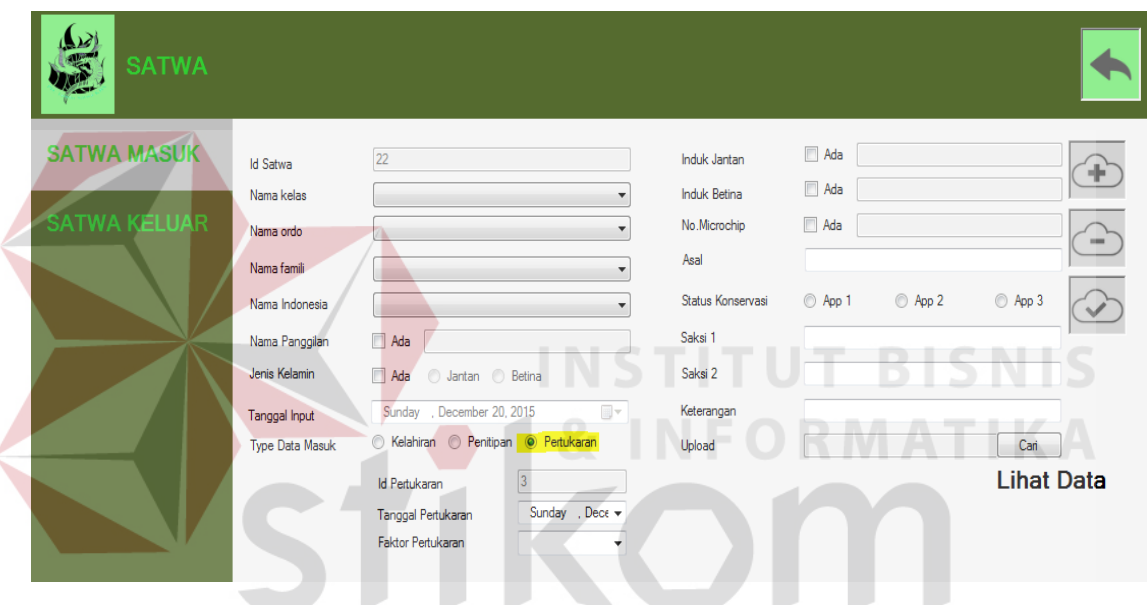

Gambar 4.29 *Form* Pertukaran Satwa Masuk

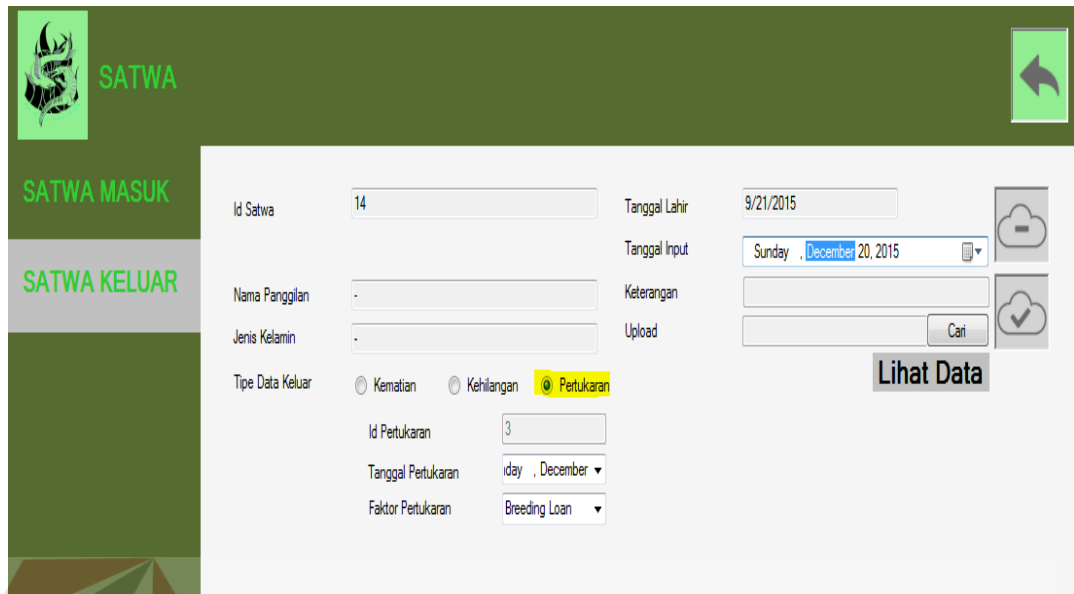

## Gambar 4.30 *Form* Pertukaran Satwa Keluar

Pada Gambar 4.29 hingga gambar 4.30 ini menunjukan tampilan form transaksi data keluar yang berisi tentang pertukaran satwa masuk dan satwa keluar. Proses yang terjadi pada form transaksi ini berasal dari pengambilan data satwa yang telah tersimpan, lalu setelah data yang telah ada dipilih, lalu memilih opsi apakah proses tersebut berada pada tipe pertukaran masuk atau pertukaran keluar.

#### 8. *Form* Input Satwa Masuk atau Keluar

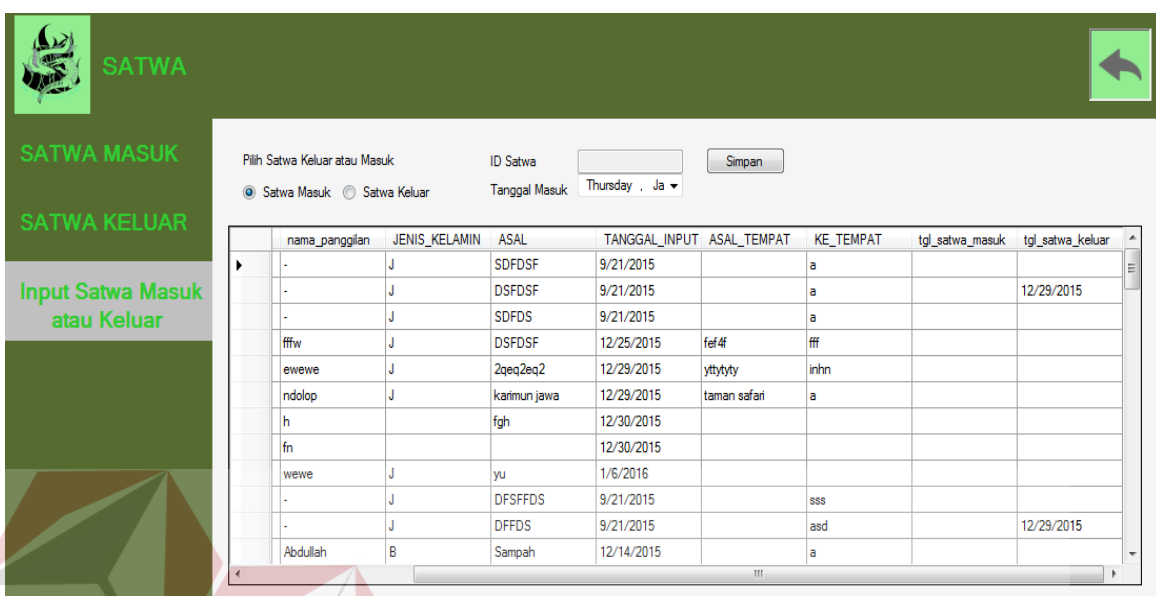

Gambar 4.31 *Form* Input Satwa Masuk atau Keluar

 Pada form ini hanya mengupdate tanggal satwa masuk dan satwa keluar. Proses yang terjadi pada form transaksi ini berasal dari pengambilan data satwa yang telah tersimpan, lalu setelah satwa keluar atau masuk kemudian pilih satwa yang akan di SURABAYA update tanggalnya.

#### 9. *Form* Laporan (*Studbook* dan *Inventaris*)

Pada form ini berisikan 2 hal laporan yang disajikan yaitu laporan studbook dan inventaris satwa yang berada di Perusahaan Daerah Taman Satwa Kebun Binatang Surabaya. Laporan Studbook berisi satwa – satwa yang ada di kebun binatang namun dikelompokkan sesuai dengan *Spesies*. Seperti dapat dilihat dalam gambar

4.32 satwa dikelompokkan berdasarkan spesies, namun untuk memudahkan pengelompokan maka dapat dipilih terlebih dahulu Kelas spesies tersebut.

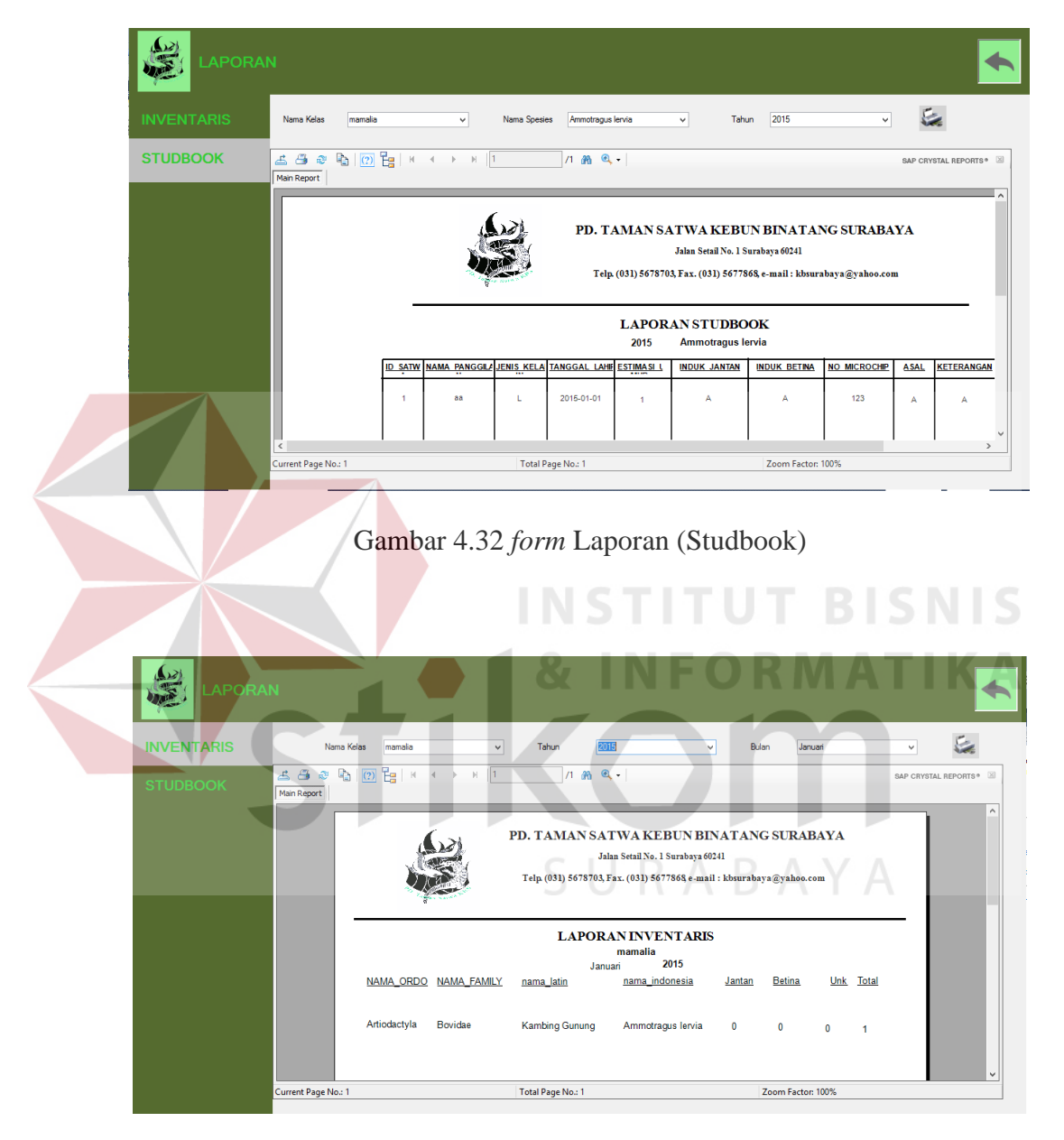

Gambar 4.33 *form* Laporan (Studbook)

Lalu terdapat juga yaitu laporan *Inventaris* seperti yang tertera pada gambar 4.32 laporan *Inventaris* yaitu laporan semua yang berada dalam KBS namun untuk inventaris adalah laporan keseluruhan kelas satwa yang dapat dilihat berdasarkan tahun dan bulan. Sehingga dapat dipantau berapa jumlah kelas satwa tertentu hingga bulan yang dipilih.

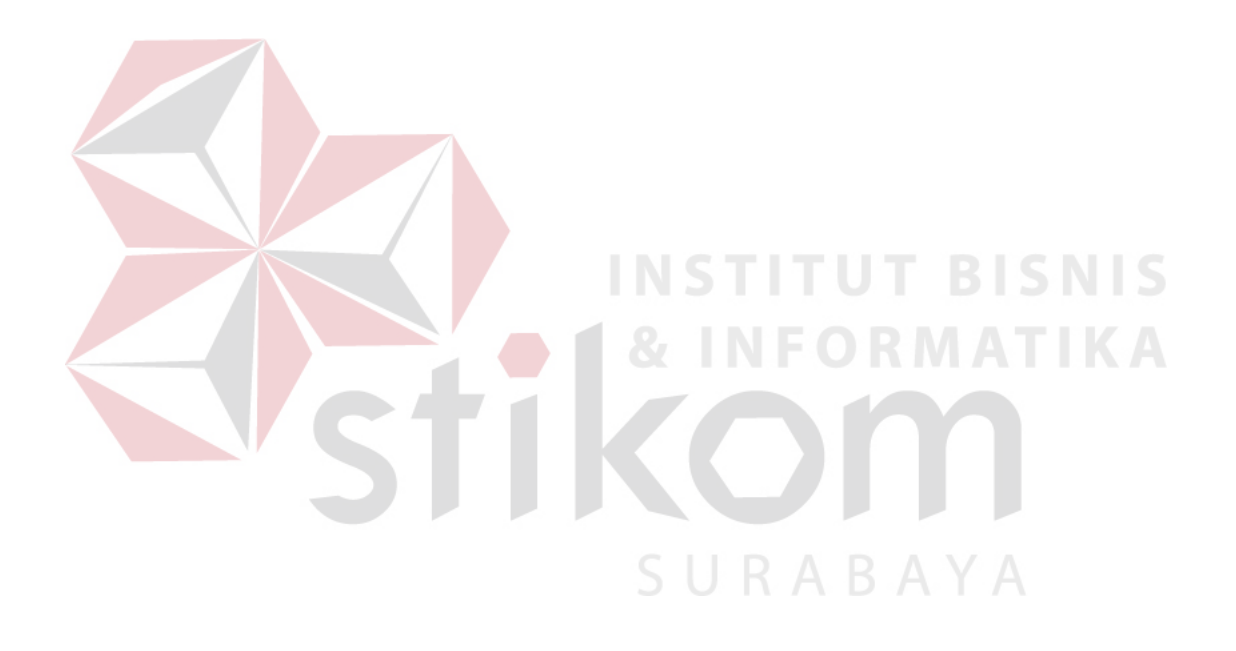